# 2 Finish Windows setup

完成 Windows 設定 | Tuntaskan penataan Windows Hoàn tất cài đặt Windows | Windows إعداد إنهاء

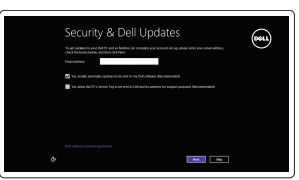

# Locate your Dell apps

找到您的 Dell 應用程式 | Cari lokasi aplikasi Dell Anda Xác định vị trí các ứng dụng Dell của bạn | Dell تطبيقات موقع تحديد

# ा च∕

我的 Dell | Dell Saya Dell của tôi | بي الخاص Dell جهاز

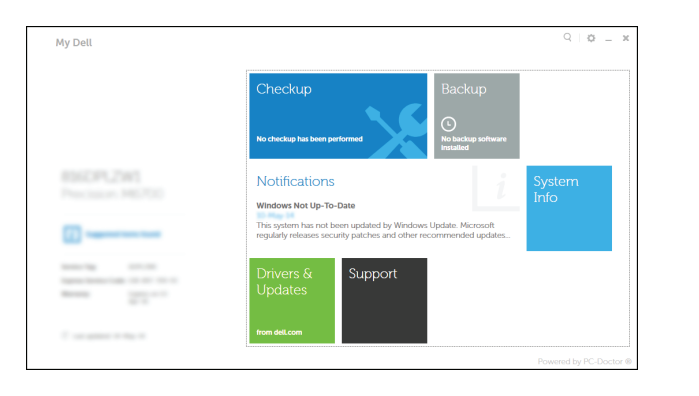

# Learn how to use Windows

瞭解如何使用 Windows | Pelajari cara menggunakan Windows Tìm hiểu cách sử dụng Windows | Windows استخدام كيفية تعلم

快速入門指南 Hướng dẫn khởi động nhanh

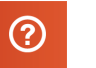

## My Dell

Dell Backup and Recovery | Pencadangan dan Pemulihan Dell Sao lưu và Phục hồi Dell | Dell Backup and Recovery

# Connect the power adapter and 1 press the power button

連接電源轉接器然後按下電源按鈕 Hubungkan adaptor daya dan tekan tombol daya Kết nối với bộ chuyển đổi nguồn điện và nhấn nút nguồn توصيل مهايئ التيار والضغط على زر التشغيل

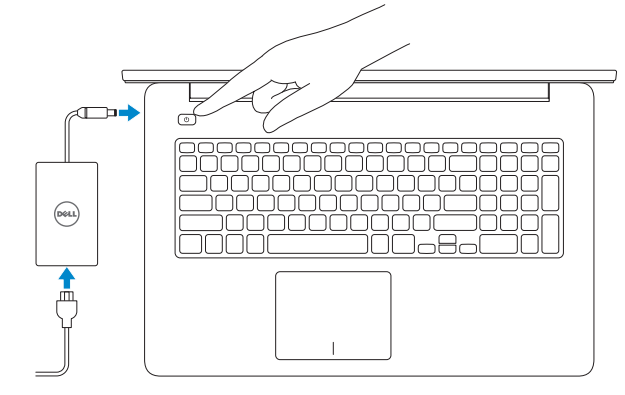

### Register your computer

註冊您的電腦 | Daftarkan komputer Anda Đăng ký máy tính của bạn | الكمبيوتر تسجيل

#### Dell Backup and Recovery

啟用安全性與更新 Aktifkan keamanan dan pembaruan Bật tính năng bảo mật và cập nhật تمكين الأمان والتحديثات

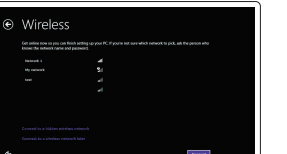

#### Product support and manuals

產品支援與手冊 Manual dan dukungan produk Hỗ trợ sản phẩm và sách hướng dẫn دعم المنتج والدالئل

dell.com/support dell.com/support/manuals dell.com/windows8

Contact Dell 與 Dell 公司聯絡 | Hubungi Dell Liên hệ Dell | Dell بـ االتصال

- **Z CATATAN:** Jika Anda menghubungkan ke jaringan nirkabel aman, masukkan kata sandi untuk akses jaringan nirkabel tersebut saat diminta.
- **GHI CHÚ :** Nếu bạn đang kết nối với một mạng không dây bảo mật, hãy nhập mật khẩu để truy cập mạng không dây khi được nhắc.

dell.com/contactdell

Regulatory and safety 管制與安全 | Regulasi dan keselamatan Quy định và an toàn | التنظيمية والممارسات األمان ممارسات

dell.com/regulatory\_compliance

Regulatory model 安規型號 | Model Regulatori Model quy định | التنظيمي الموديل

P24E

Regulatory type 安規類型 | Jenis regulatori Loại quy định | التنظيمي النوع

P24E002

#### Computer model 電腦型號 | Model komputer Model máy tính | الكمبيوتر موديل

Inspiron 7746

© 2014 Dell Inc. © 2014 Microsoft Corporation.

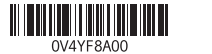

# Help and Tips

說明與秘訣 | Bantuan dan Tips Trợ giúp và Mẹo | والتلميحات التعليمات

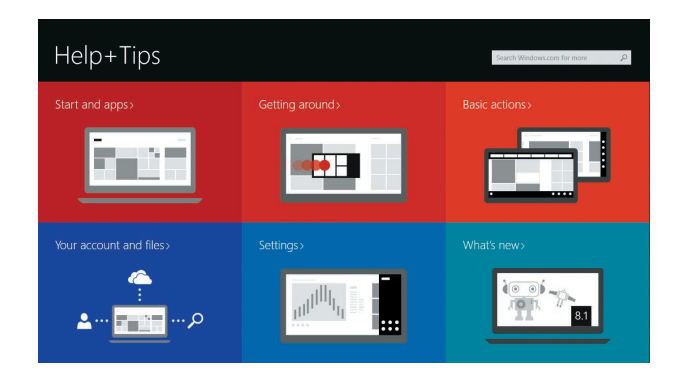

#### Enable security and updates

## Connect to your network

連接網路 Sambungkan ke jaringan Anda Kết nối vào mạng của bạn التوصيل بالشبكة

#### **MOTE:** If you are connecting to a secured wireless network, enter the password for the wireless network access when prompted.

■ 在:如果您要連線至安全的無線網路,請在提示下輸入存取無線網路的密碼。

**مالحظة:** في حالة اتصالك بشبكة السلكية مؤمنة، أدخل كلمة المرور لوصول الشبكة الالسلكية عند مطالبتك.

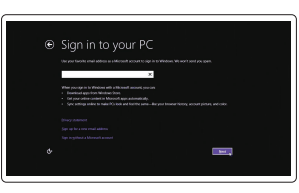

#### Sign in to your Microsoft account or create a local account

登入您的 Microsoft 帳號或建立本機帳號 Masuk ke akun Microsoft Anda atau buat akun lokal

Đăng nhập vào tài khoản Microsoft của bạn và tạo tài khoản trên máy tính

قمب تسجيل الدخول إلى حساب Microsoft أو قم بإنشاء حساب محلي

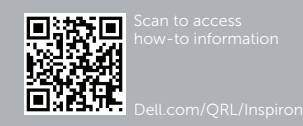

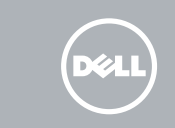

# Quick Start Guide

# Inspiron 17 7000 Series

# Features

功能 | Fitur | Tính năng الميزات |

1. Micrô phải 2. Camera

3. Đèn trạng thái camera

4. Micrô trái 5. Nút nguồn

6. Cổng bộ chuyển đổi nguồn điện

7. Cổng HDMI 8. Cổng mạng

9. Cổng USB 3.0 với tính năng

12. منفذ سماعة الرأس 1313مصباح حالة البطارية والتشغيل 14. مصباح نشاط محرك الأقراص الثابتة

> 15. منطقة النقر الأبسر 16. منطقة النقر الأيمن ) 1717منافذ 2.0 USB)2 18. محرك الأقراص الضوئية 19. فتحة كبل الأمان 20. الملصق التنظيمي 21. ملصق رمز الخدمة

PowerShare 10. Cổng USB 3.0 11. Khe đọc thẻ nhớ 12. Cổng tai nghe

13. Đèn trạng thái pin và nguồn điện 14. Đèn hoạt động ổ đĩa cứng

> $\mathbf{C}$ 2. الكاميرا  $\Box$ مصباح حالة الكاميرا . 3 4. الميكروفون الأيسر زر التيار . 5  $\ddot{\mathbf{C}}$ منفذ مهايئ التيار . 6 منفذ HDMI . 7

15. Vùng nhấp trái 16. Vùng nhấp phải 17. Cổng USB 2.0 (2) 18. Ô đĩa quang 19. Khe cáp bảo vệ 20. Nhãn quy định 21. Nhãn Thẻ bảo trì

- 2. Camera
- 3. Camera-status light
- 4. Left microphone
- 5. Power button
- 6. Power -adapter port
- 7. HDMI port
- 8. Network port
- 9. USB 3.0 port with PowerShare
- 10. USB 3.0 port
- 11. Media-card reader

منفذ الشبكة . 8

1. الميكروفون الأيمن

منفذ 3.0 USB المزود بـ PowerShare . 9

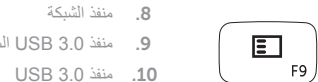

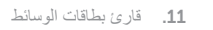

- 9. Port USB 3.0 dengan PowerShare 20. Label regulatori
- 11. Pembaca kartu media
- 12. Port headset
- 13. Lampu daya dan status baterai

- 14. Lampu aktivitas hard disk
- 15. Area klik kiri
- 16. Area klik kanan
- 17. Port USB 2.0 (2)
- 18. Drive optik
- 19. Slot kabel pengaman
- 
- 21. Label Tag Servis

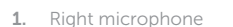

# $\blacktriangleright$ /II F4 開啟搜尋快速鍵 | Membuka tombol Pencarian

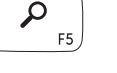

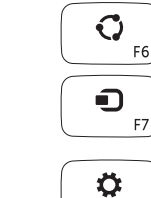

1. 右側麥克風 2. 攝影機

4. 左側麥克風 5. 電源按鈕

7. HDMI 連接埠 8. 網路連接埠

- 12. Headset port 13. Power and battery-status light
- 14. Hard-drive activity light
- 15. Left-click area
- 16. Right-click area
- 17. USB 2.0 ports (2)
- 18. Optical drive
- 19. Security-cable slot
- 20. Regulatory label
- 
- 
- 21. Service Tag label
- 6. Port adaptor daya 7. Port HDMI 8. Port jaringan

10. USB 3.0 連接埠 11. 媒體讀卡器

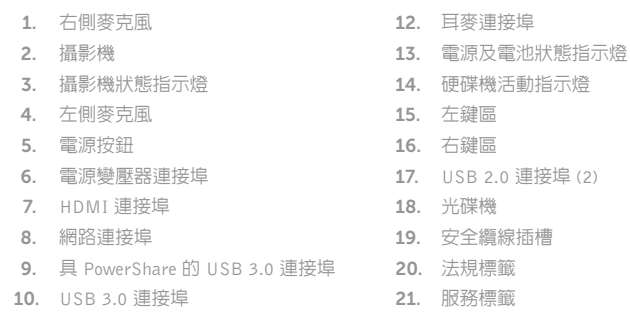

1. Mikrofon kanan 2. Kamera

3. Lampu status kamera 4. Mikrofon kiri 5. Tombol daya

10. Port USB 3.0

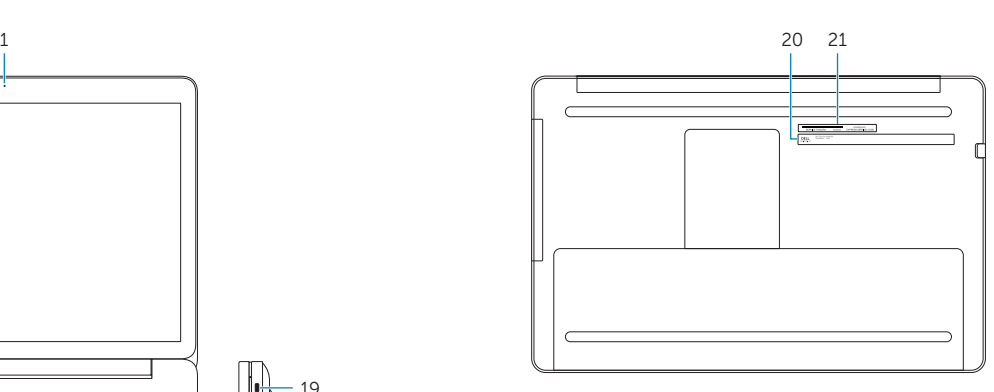

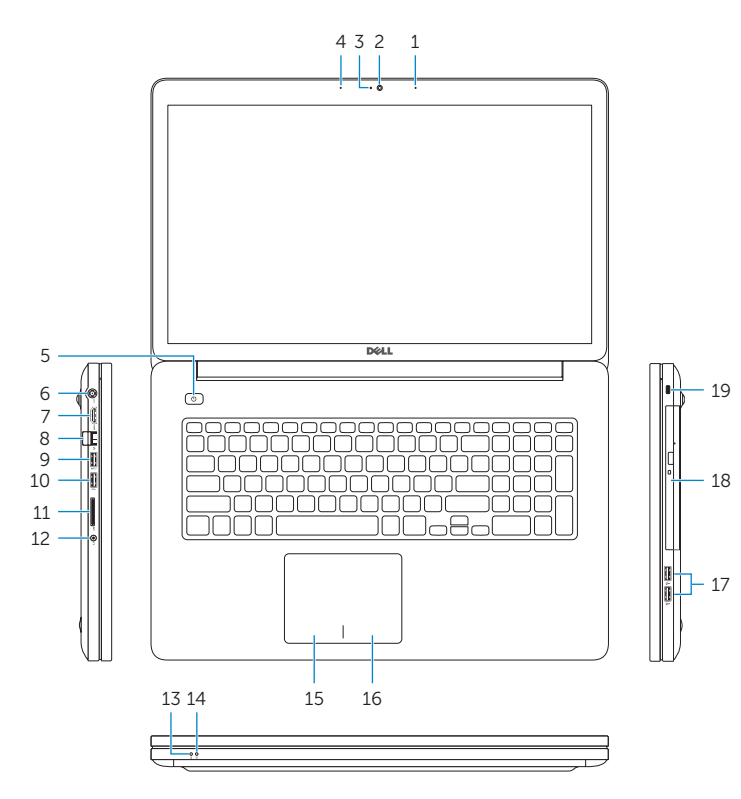

# Shortcut keys

捷徑鍵 | Tombol pintasan Phím tắt مفاتيح االختصار |

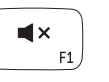

 $\blacksquare$  ))

## Mute audio

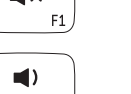

#### 靜音 | Mematikan audio Tắt âm كتم الصوت |

Decrease volume 降低音量 | Menurunkan volume Giảm âm lượng خفض مستوى الصوت |

# Increase volume

提高音量 | Meningkatkan volume Tăng âm lượng رفع مستوى الصوت |

#### Play/Pause

播放 /暫停 | Memutar/Menjeda Phát/Tạm dừng تشغيل/إيقاف مؤقت |

# Open Search charm

Mở nút Tìm kiếm افتح اختصار البحث |

w

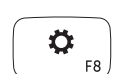

# **Contract Contract Contract**  $E^{\dagger}$

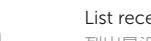

Open Share charm

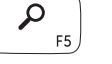

開啟分享快速鍵 | Membuka tombol Berbagi

Mở nút Chia sẻ فتح اختصار المشاركة |

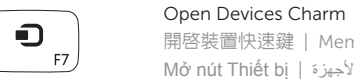

開啟裝置快速鍵 | Membuka Tombol Perangkat

Mở nút Thiết bị فتح اختصار األجهزة | Open Settings Charm

#### 開啟設定快速鍵 | Membuka Tombol Pengaturan Mở nút Thiết đặt افتح اختصار الضبط |

List recently -used apps

# 列出最近使用的應用程式 | Daftar aplikasi yang terakhir digunakan

Liệt kê các ứng dụng đã dùng gần đây | ً سرد التطبيقات المستخدمة مؤخرا

# 當 F10

Disable/enable keyboard backlight

停用 /啟用鍵盤背光 Menonaktifkan/mengaktifkan lampu latar keyboard Tắt/bật đèn nền bàn phím تمكين/تعطيل اإلضاءة الخلفية للوحة المفاتيح

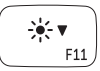

 $-\frac{1}{2}$   $\frac{1}{2}$   $\leq$   $\triangle$ 

 $\binom{n}{k}$ 

 $F12$ 

## Decrease brightness

降低亮度 | Menurunkan kecerahan Giảm độ sáng تخفيض مستوي السطوع |

#### Increase brightness

增加亮度 | Meningkatkan kecerahan Tăng độ sáng رفع مستوى السطوع |

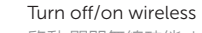

啟動 /關閉無線功能 | Mengaktifkan/menonaktifkan nirkabel Tắt/mở mạng không dây تشغيل/إيقاف تشغيل االتصال الالسلكي |

## NOTE: For more information, see *Specifications* at dell.com/support .

註: 如需更多資訊,請參閱 dell.com/support 中的規格。

CATATAN: Untuk informasi selengkapnya, lihat *Spesifikasi* di dell.com/support .

**GHI CHÚ:** Để biết thêm thông tin, hãy xem *Thông số kỹ thuật* tại **dell.com/support** . **مالحظة:** لمزيد من المعلومات، انظر المواصفات على العنوان **support/com.dell**.

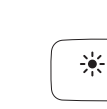